**การคัดเลือกบุคคลเพื่อบรรจุและแต่งตั้งเข้ารับราชการ เป็นข้าราชการครูและบุคลากรทางการศึกษา ตำแหน่งครูผู้ช่วย กรณีที่มีความจำเป็นหรือมีเหตุพิเศษ สังกัดสำนักงานคณะกรรมการการศึกษาขั้นพื้นฐาน ปี พ.ศ. 2563**

### **1. ขั้นตอนสำหรับผู้สมัครสอบ**

1.1 ผู้สมัครสอบเปิดโปรแกรมเว็บเบราว์เซอร์ เข้าไปที่ http://103.205.161.139 จะปรากฎหน้าจอตามรูปภาพที่ 1

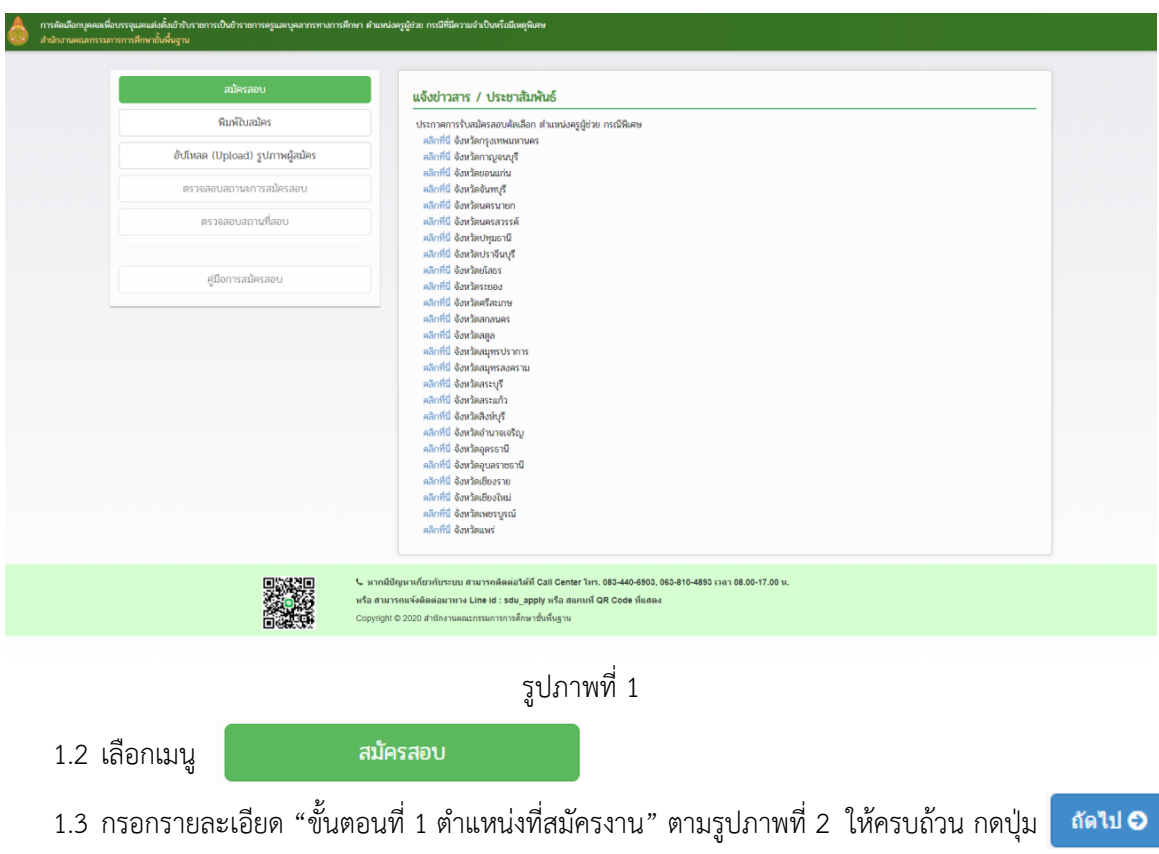

| การคัดเลือกคัดเลือกบุคคลเพื่อบรรจุและแต่งตั้งเข้ารับราชการเป็นอำราชการครูและบุคลากรทางการศึกษา ตำแหน่งครูผู้ช่วย กรณีที่มีความจำเป็นพร๊อมีเหตุพิเศษ<br>สำนักงานคณะกรรมการการศึกษาขั้นพื้นฐาน |                                                                                                    |                                 |                                  |                                    |
|----------------------------------------------------------------------------------------------------|----------------------------------------------------------------------------------------------------|---------------------------------|----------------------------------|------------------------------------|
|                                                                                                    |                                                                                                    |                                 |                                  | เซสชันของคณจะหมดอายุ 09:53 นาที    |
| ชั้นตอนที่ 1<br>ตำแหน่งที่สมัครงาน                                                                                                    | ชั้นตอนที่ 2<br>ประวัติการทำงาน                                                                                                    | ชั้นตอนที่ 3<br>ประวัติการศึกษา | ชั้นตอนที่ 4<br>ขึ้นขั้นการสมัคร | ขั้นตอนที่ 5<br>สมัครเรียบร้อยแล้ว |
|                                                                                                    | : หนักประจำตัวประชาชน :                                                                                                    |                                 |                                  |                                    |
|                                                                                                    | : ตำน่าหน้า :                                                                                                    | -- เลือกข้อมูล --               |                                  |                                    |
|                                                                                                    | • ชื่อผู้สมัคร :                                                                                                    |                                 |                                  |                                    |
|                                                                                                    | * unudna:                                                                                                    |                                 |                                  |                                    |
|                                                                                                    | * Suia :                                                                                                    |                                 |                                  |                                    |
|                                                                                                    | * สัญชาติ :                                                                                                    | -- เลือกซ้อมูล --               |                                  |                                    |
|                                                                                                    | * เชื่อชาติ :                                                                                                    | $-$ เลือกข้อมูล $-$             | $\checkmark$                     |                                    |
|                                                                                                    | * ศึกษาธิการจังหวัดที่สมัครสอบคัดเลือก :-                                                                                                    | $-$ เลือกข้อมูล $-$             |                                  |                                    |
|                                                                                                    | * กลุ่มวิชาเอกที่สมัครสอบคัดเลือก :                                                                                                    | -- เลือกซ้อมูล --               |                                  |                                    |
|                                                                                                    |                                                                                                    | d'altri O<br>nâne C             |                                  |                                    |
|                                                                                                    |                                                                                                    |                                 |                                  |                                    |
|                                                                                                    |                                                                                                    |                                 |                                  |                                    |
|                                                                                                    | ↓ หากมีปัญหาเกี่ยวกับระบบ สามารถติดต่อได้ที่ Call Center โทร. 083-440-6903, 063-810-4893 เวลา 08.00-17.00 น.<br>หรือ สามารถแข้งติดต่อมาทาง Line id : sdu_apply หรือ สแกนที่ QR Code ที่แสดง<br>Copyright © 2020 สำนักงานคณะกรรมการการศึกษาขั้นพื้นฐาน |                                 |                                  |                                    |

รูปภาพที่ 2

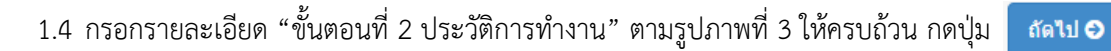

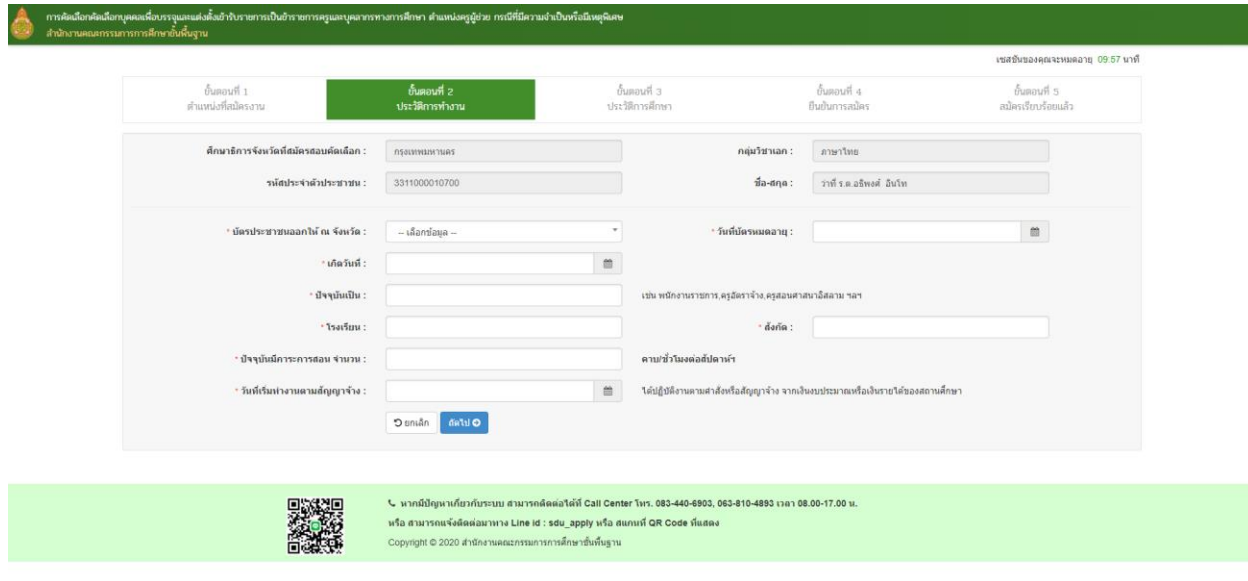

รูปภาพที่ 3

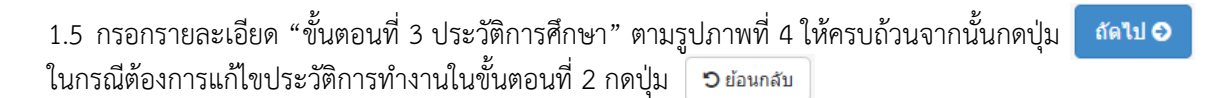

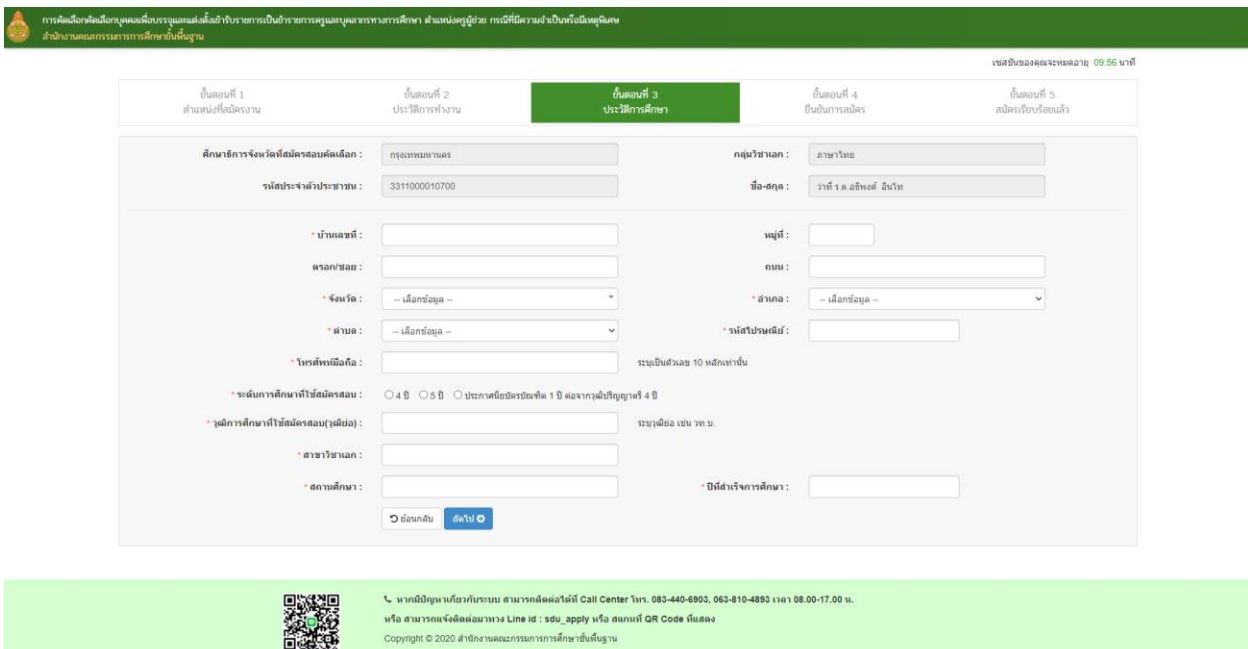

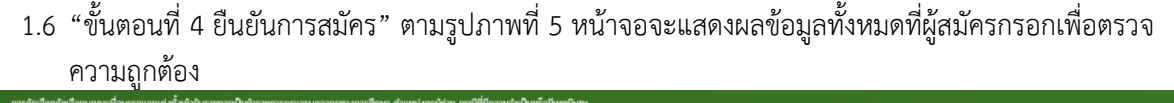

™.

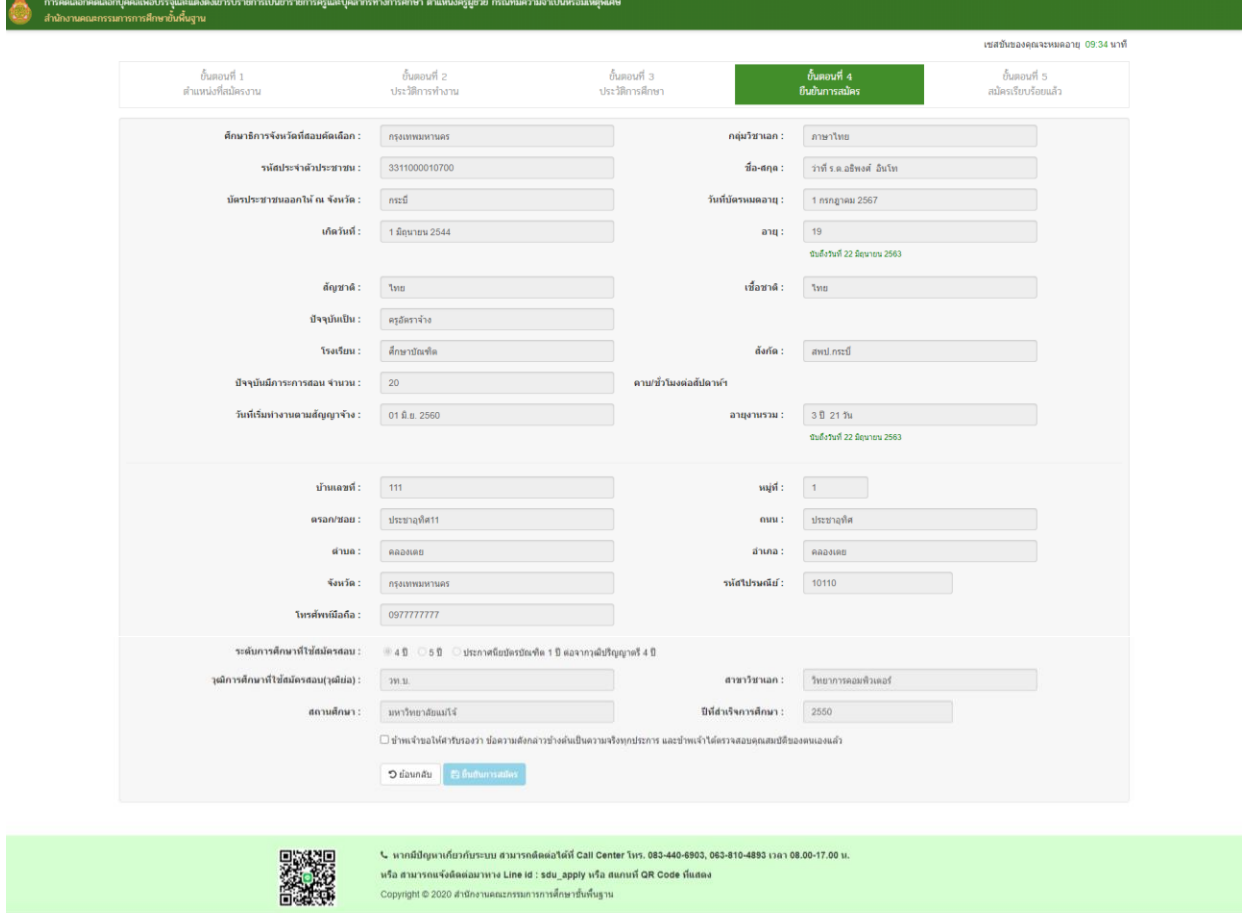

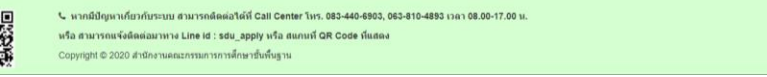

## รูปภาพที่ 5

1.7 เมื่อตรวจสอบข้อมูลเรียบร้อยแล้วให้คลิกเครื่้องหมาย |✔ ในช่องสี่เหลี่ยม เพื่อยืนยันว่า "ข้าพเจ้าขอให้คำ<br>รับรองว่า ข้อความดังกล่าวข้างต้นเป็นความจริงทุกประการ" และกด ⊞ ยืนย<sub>ั</sub>นกรสมัคร เพื่อยืนยันการ รับรองว่า ข้อความดังกล่าวข้างต้นเป็นความจริงทุกประการ" และกด <mark>เพื่อยืนยันการสมัคร</mark> สมัคร หน้าจอจะแสดงผลตามรูปภาพที่ 6

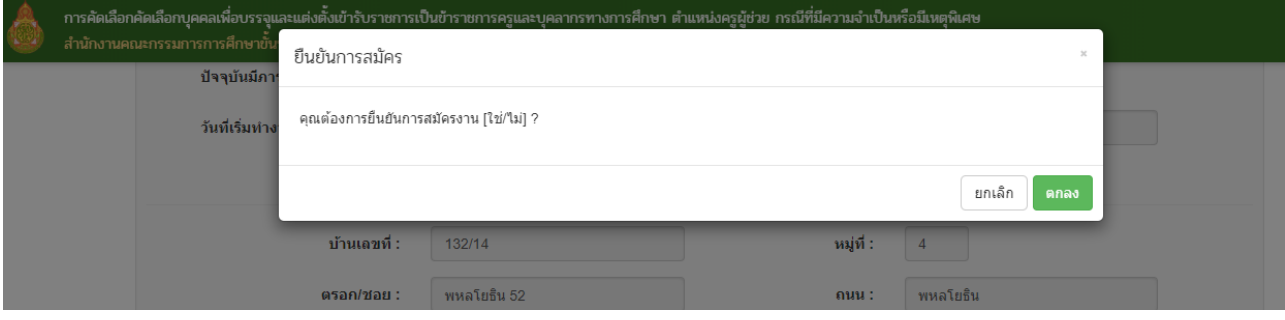

รูปภาพที่ 6

1.8 กดปุ่ม เพื่อยืนยันการสมัคร หน้าจอจะแสดงผลว่า "สมัครเสร็จเรียบร้อยแล้ว" ตามรูปภาพที่ 7

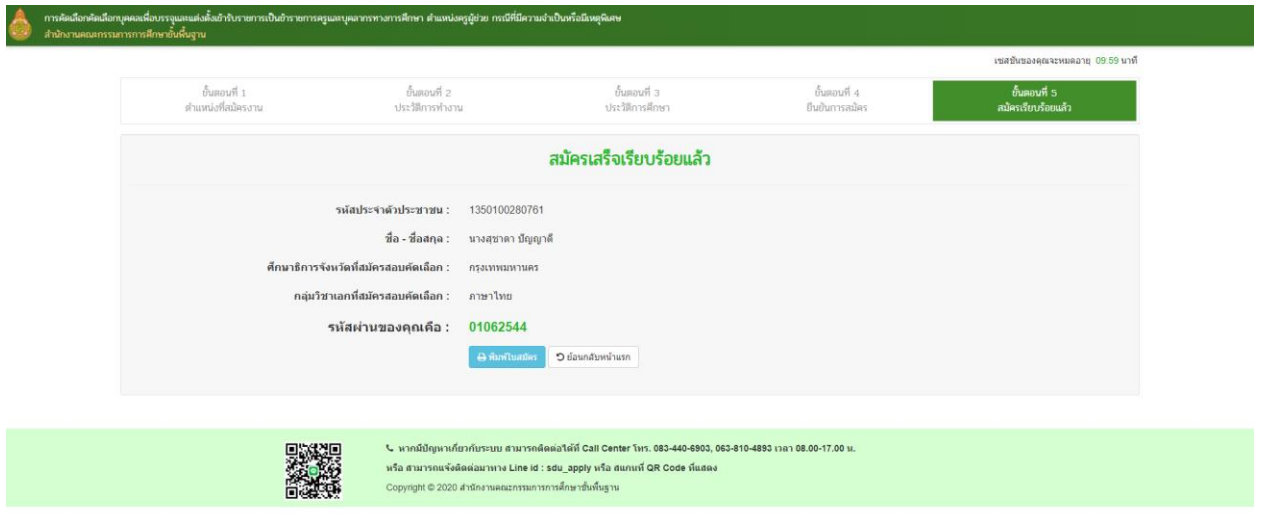

รูปภาพที่ 7

1.9 ผู้สมัครคลิกปุ่ม <mark>เ<sup>อ พิมพ</sup>ิ<sup>นเสมัคร ให</mark>้อพิมพ์ใบสมัครไปยื่นพร้อมกับเอกสารในการสมัครสอบที่สำนักงาน</mark></sup> ศึกษาธิการจังหวัด (ตัวอย่างแบบฟอร์มใบสมัคร ตามรูปภาพที่ 8)

#### (ตัวอย่างใบสมัครหน้าที่ 1)

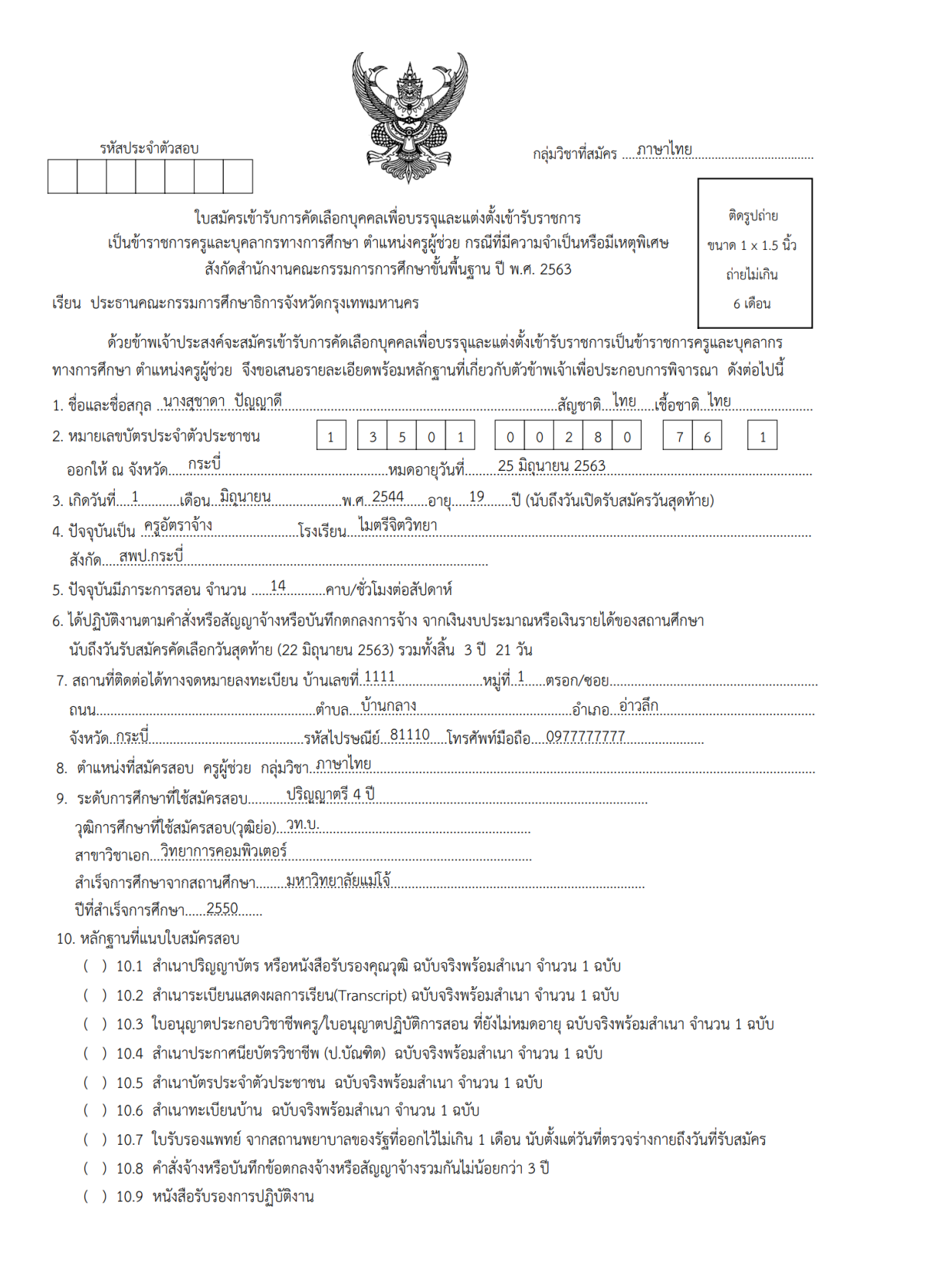

### (ตัวอย่างใบสมัครหน้าที่ 2)

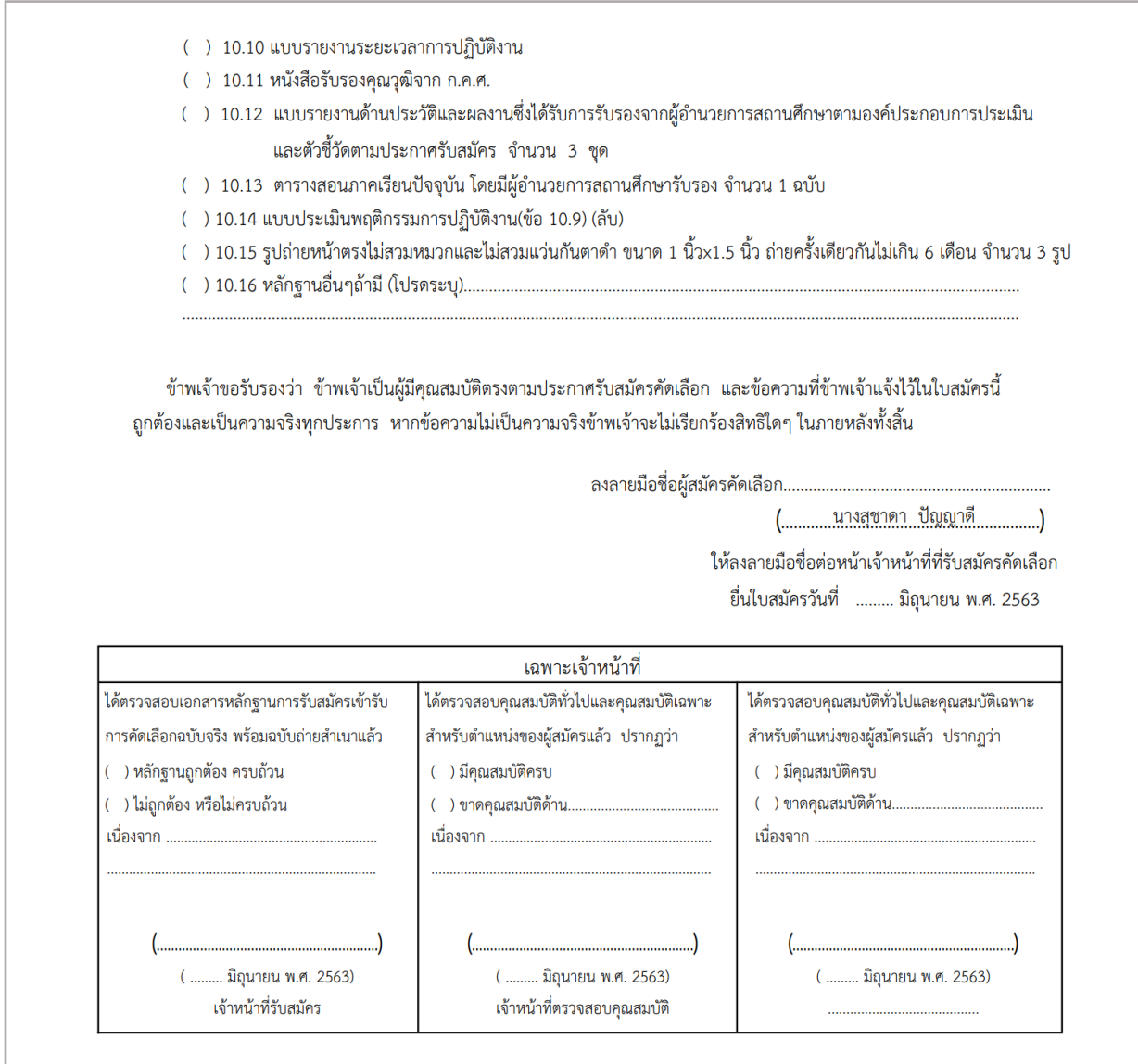

1.10 ผู้สมัครคลิกปุ่ม เพื่อกลับหน้าแรก ตามรูปภาพที่ 9

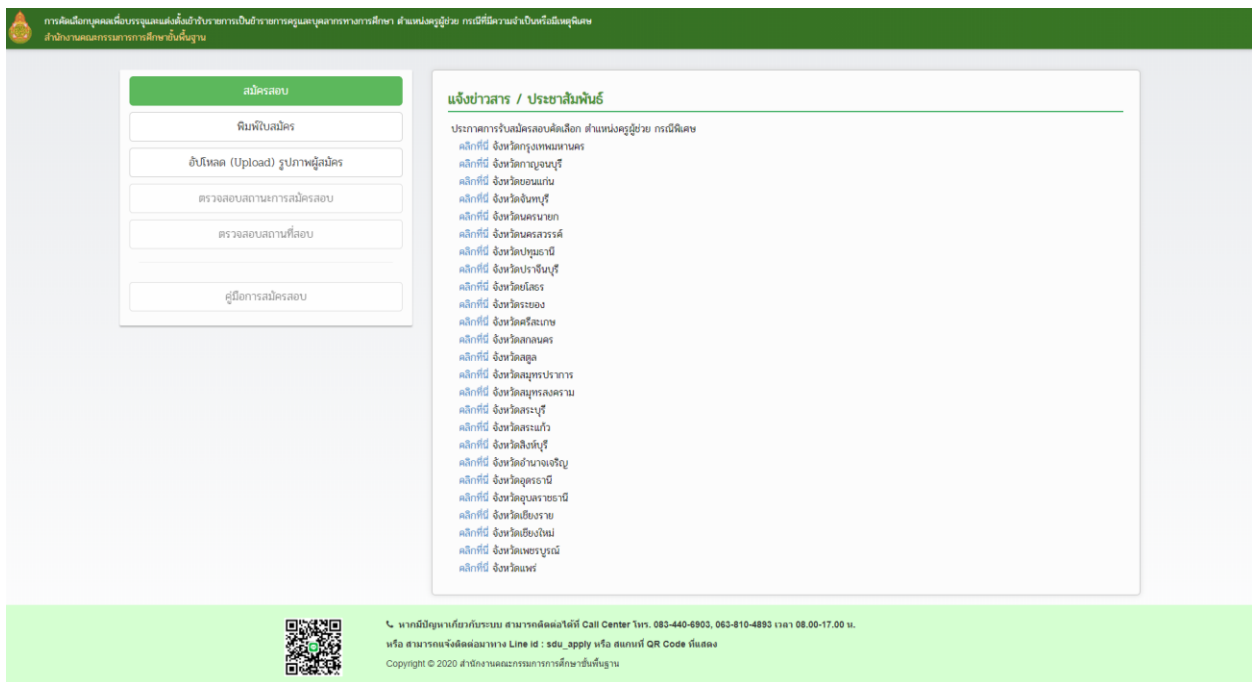

รูปภาพที่ 9

1.11 ผู้สมัครคลิกปุ่ม เพื่ออัปโหลดรูปภาพผู้สมัคร กรอกเลขบัตร ประจำตัวประชาชน และรหัสผ่าน (วันเดือนปีเกิด ตัวอย่าง 01062544) คลิกปุ่ม **เพิ่ม เพิ่ม**ต่อมา ระบบ ตามรูปภาพที่ 10

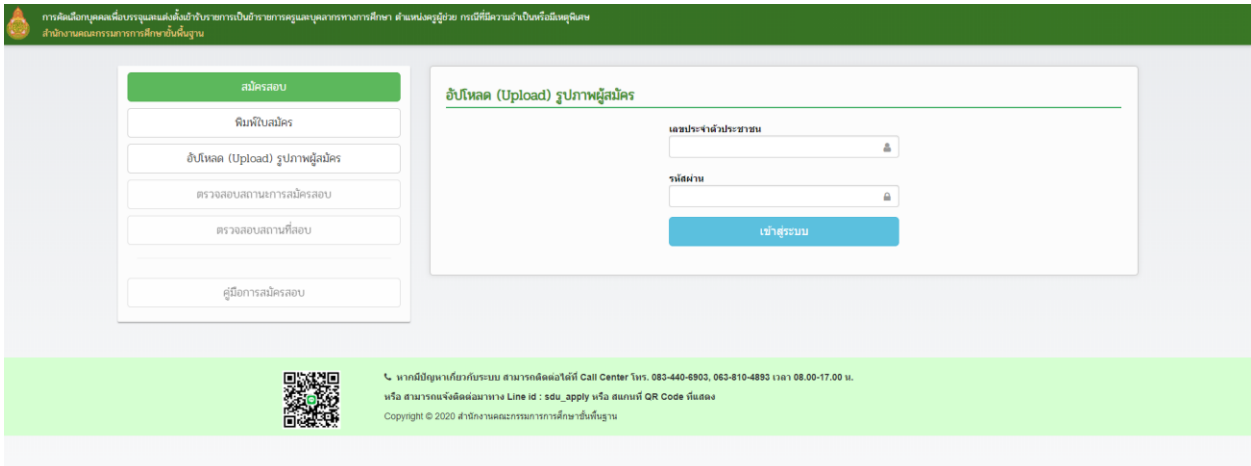

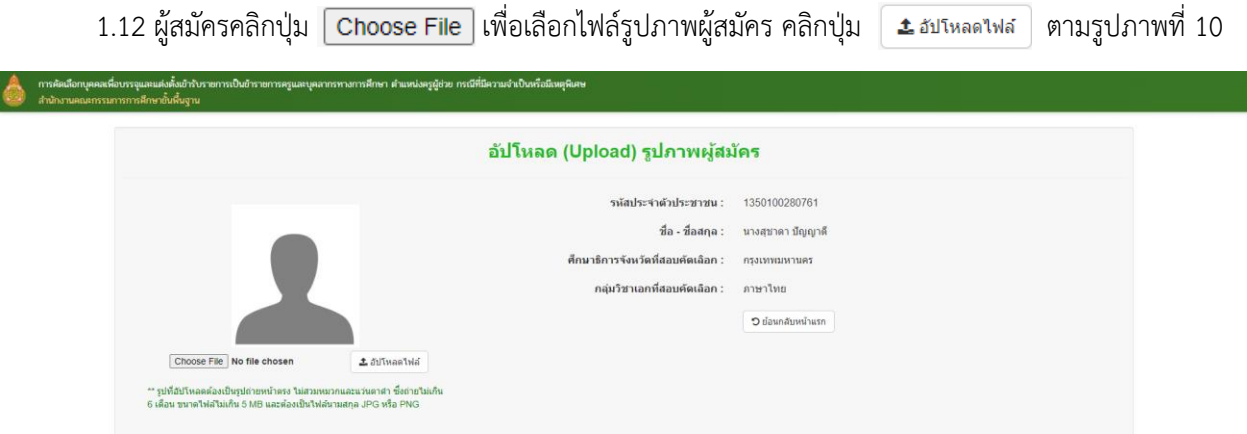

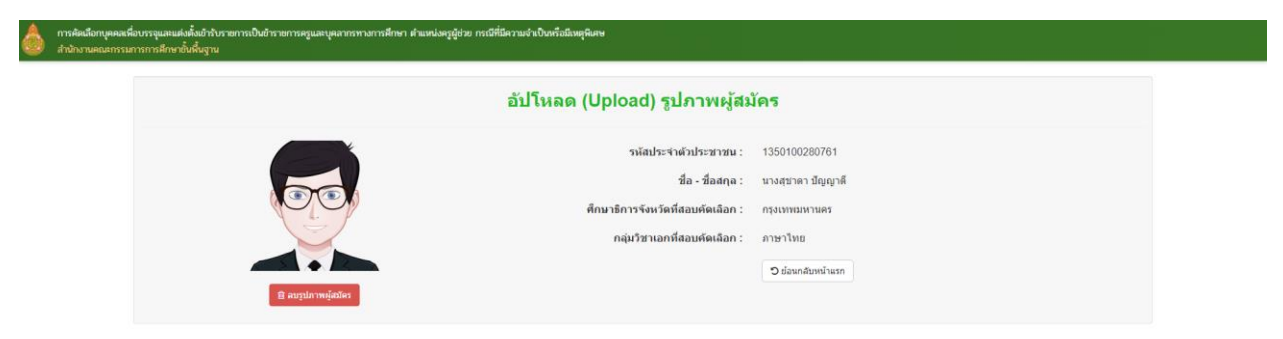